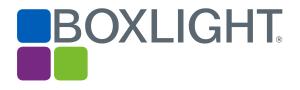

# Release Notes MimioStudio<sup>™</sup> 11.55 Software

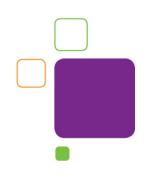

### **Copyright Notice**

© 2019 Boxlight. All rights reserved.

## About MimioStudio

MimioStudio classroom software is the unifying software solution for MimioClassroom<sup>™</sup> products and other interactive displays. It provides more options for learning than ever before. MimioStudio classrooms can learn interactively using the MimioPad<sup>™</sup> wireless pen tablet, MimioVote<sup>™</sup> assessment tool, and mobile devices equipped with the MimioMobile<sup>™</sup> application. With a MimioStudio software or hardware license, the teacher can connect up to three mobile devices using the MimioMobile app for free.

The Collaborate feature is capable of using MimioStudio activities, so teachers can take advantage of lessons they have already created. With the expanded Collaborate feature, the teacher can ask as many as 50 students to work interactively on the same activity. The teacher can also pause student sessions, share them in any combination on the front-of-the-class display, or hide all the sessions.

The 11.50 release added support for MimioMobile for the web, available through a (compatible) web browser at mobile.mimio.com. The release, coupled with the existing Apple and Android apps, allows the MimioMobile app to work on almost any device the student may have in the classroom, such as tablets, smartphones, and laptops (including Chromebooks).

The 11.51 release adds support for Boxlight interactive hardware devices. These devices will now activate a full version of MimioStudio when connected. The release also contains bug fixes for auto-calibration and improvements to the SMART Notebook import functionality.

The 11.52 release adds support for more Boxlight interactive hardware devices. It also contains a bug fix that corrects a problem using Control with MimioMobile.

The 11.53 release adds support for the latest Boxlight ProColor interactive flat panel displays. It also provides enhanced extended monitor support and improvements to the SMART Notebook import functionality.

The 11.54 release provides improvements to the Tools application on 4K displays, as well as multi-touch on Boxlight ProColor panels for Mac. It also adds support for more Boxlight interactive hardware devices and improvements to the Promethean files import functionality.

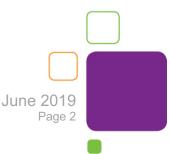

The 11.55 is a Mac-only release that adds support for more Boxlight interactive hardware devices: the Boxlight Procolor S3 panels, MimioFrame touch board kit, and MimioSpace collaborative system.

## **Operating System Support**

#### **Microsoft Windows**

- Windows XP\*
- Windows Vista\*
- Windows 7
- Windows 8
- Windows 10

#### Macintosh

- Mac 10.6<sup>\*</sup>
- Mac 10.7\*
- Mac 10.8\*
- Mac 10.9
- Mac 10.10
- Mac 10.11
- Mac 10.12
- Mac 10.13
- Mac 10.14\*\*

\* Version 11 is the last major version of MimioStudio software that will support the Windows XP, Windows Vista, and Mac 10.6, 10.7, and 10.8 operating systems.

\*\* Version 10.14 Mac OSX requires special permissions for MimioStudio apps (under System Preferences>Security & Privacy> Privacy >Accessibility) as MimioStudio is not a 64-bit application.

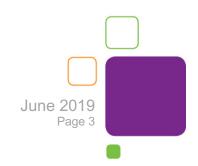

# Supported Languages

MimioStudio software supports the following languages:

| English               | Dutch**   | Norwegian**             |
|-----------------------|-----------|-------------------------|
| Arabic                | Finnish** | Polish                  |
| Bahasa Indonesian**   | French    | Portuguese (Brazil)     |
| Bahasa Malay*         | German    | Portuguese (Portugal)** |
| Basque**              | Greek**   | Romanian                |
| British English       | Hebrew**  | Russian                 |
| Catalan**             | Hindi**   | Slovak                  |
| Chinese-Simplified    | Hungarian | Spanish                 |
| Chinese-Traditional** | Italian   | Swedish                 |
| Croatian**            | Japanese  | Turkish                 |
| Danish                | Korean**  | Vietnamese**            |
|                       |           |                         |

\*\* Help topics are not available in this language, and the software will default to English.

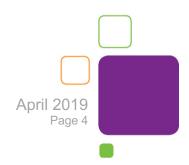

## **New Features and Improvements**

The following are features and improvements for the MimioStudio 11 software release.

#### NEW for 11.55 (Mac Only)

- Full support for MimioFrame
- Full support for MimioSpace
- Limited support for Boxlight Procolor Series 3 panels. Provides activation and single touch on Mac.

#### Features and Improvements for 11.54

- Improved Tools size on 4K displays
- Fix for default Tools position issue
- Improvements to import of Promethean files
- Enables Boxlight P9 hardware activation
- Multi-touch for Mac on Boxlight ProColor interactive flat panel displays

#### Features and Improvements for 11.53

- Support for latest Boxlight ProColor interactive flat panel displays
- Enhanced support for extended monitor configurations
- Improvements to import of SMART Notebook files

#### Features and Improvements for 11.52

Additional Boxlight interactive hardware devices will now activate a full version
 of MimioStudio

#### Features and Improvements for 11.51

- Boxlight interactive hardware devices will now activate a full version of MimioStudio
- Support for auto-calibration of MimioProjector 280 series on extended desktops
- Improvements to import of SMART Notebook files
- Support for .pdf imports using Adobe DC Professional

#### Features and Improvements for 11.50

- Support for MimioMobile for the web
- Support for the Windows 10 and Mac OS 10.11 operating systems
- Support for .pdf imports using Adobe DC

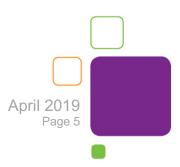

#### Features and Improvements for 11.40 Support for MimioProjector 280

- Integrated support for the MimioProjector 280 series
- Supports up to 10 simultaneous touch (280T) or pen (280I) inputs
- Supports auto-calibration feature on all supported operating systems

#### Features and Improvements for 11.30 Updated Collaborate Application

- Supports up to 50 mobile devices running the MimioMobile app
- Allows the teacher to pause student activities
- Allows the teacher to share any number of activities on the front-of-the-class display

# Support for MimioView<sup>™</sup> 340H and enhanced performance for previous MimioView camera

- Integrated support for the MimioView 340H document camera
- Increased frame rate for previous MimioView document camera

#### Ability to set proxy server for MimioStudio licensing

• Proxy server settings can now be set from the Settings dialog for situations where a proxy server is used

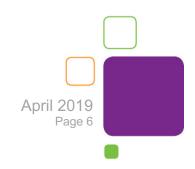

## **Problems Fixed**

| Installer hangs during installation on Windows | Fixed an issue where the installer would hang during installation on Windows operating systems.                               |
|------------------------------------------------|----------------------------------------------------------------------------------------------------|
| MimioView reconnect<br>issue                   | The MimioView now correctly displays an image after reconnecting the USB cable.                                               |
| Support for third-party screen-sharing tools   | Fixed an issue where certain tools did not work in the Notebook when using third-party screen-sharing tools.                  |
| Fade In/Out animations with grouped objects    | The Fade In/Out animation state is now correctly maintained on grouped objects when the .ink file is saved in the Notebook.   |
| Grouped object<br>transparency                 | Rotation or Copy and Paste of grouped objects no longer results in the loss of their transparency.                            |
| Screen Clipping<br>application on the Mac      | When using the screen clipping tool on the Mac, there is no longer an artifact on the right and bottom of the captured image. |

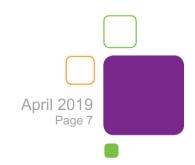

## **Known Issues**

| When the separate<br>MimioStudio<br>applications (Notebook,<br>Gradebook, Gallery,<br>etc.) are launched for<br>the first time after the<br>installation on Mojave, a<br>window will appear<br>advising that the<br>application is not<br>optimized for your Mac | MimioStudio is a 32-bit application whereas Mojave is<br>primarily 64-bit. Apple accommodates 32-bit<br>applications in Mojave by requiring the user to approve<br>running the currently installed 32-bit versions.<br>For complete details on this issue, check <u>MimioStudio</u><br>and Apple Mojave. |
|----------------------------------------------------------------------------------------------------|----------------------------------------------------------------------------------------------------|
| Auto-calibration is<br>displayed during<br>software installation                                                                                                    | Please install the MimioStudio software before connecting the USB cable from the 280 projector.                                                                                                    |
| Auto-calibration is<br>misaligned on Linux<br>operating systems                                                                                                    | Auto-hide the task bar and then plug in the USB cable to re-calibrate.                                                                                                    |
| MimioProjector 280 may<br>be identified as a mouse<br>pad initially on a Mac                                                                                                    | Occasionally, you will receive a mouse pad detected message after plugging in the USB cable from the 280 projector. It will disappear as soon as auto-calibration completes.                                                                                                    |
| Import of PDF file into<br>Notebook displays<br>strange characters                                                                                                    | <ul> <li>The Enable Protected Mode at Startup option may need to be disabled.</li> <li>1. Launch Adobe Reader and select Edit -&gt; Preferences.</li> <li>2. Select General for Adobe Reader X or Security</li> </ul>                                                                                    |
|                                                                                                    | (Enhanced) for Adobe Reader XI from the left navigation                                                                                                    |

pane.

3. Under application startup, uncheck the **Enable Protected Mode at Startup** checkbox.

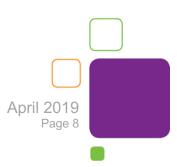

| Antivirus software may<br>affect MimioStudio<br>installation       | MimioStudio installation may not be successful when<br>antivirus software is running. We recommend turning<br>off antivirus software before installing MimioStudio<br>software.                                                                                                    |
|--------------------------------------------------------------------|----------------------------------------------------------------------------------------------------|
| Shrink/Grow animations<br>are not available for text<br>objects    | These animation types are not available for text objects<br>or for a group that contains a text object.                                                                                                    |
| Limited support for<br>original MimioPad on<br>Windows 8 and above | When using Windows 8 and above, you will not see the original MimioPad tablet displayed in Classroom Devices and the function keys will not work. The mouse functionality will work as expected.                                                                                                    |
| Limited support for<br>automatic audio/video<br>playback           | MimioStudio 11 software no longer supports the<br>automatic playback of any multimedia file. MimioStudio<br>8 software and above will use the CODECS from<br>multimedia programs that are already installed on the<br>user's computer. For example, for Windows users with<br>Windows Media Player, MimioStudio 11.0/11.1<br>software will automatically play a WMV file inside<br>Notebook. Similarly, MimioStudio 11.0/11.1 software<br>will automatically play MOV files for Mac users with the<br>default QuickTime program installed. Linux does not<br>have a default media player for MimioStudio software<br>to leverage. Users will be alerted by a pop-up dialog<br>box when playback is not possible. |
| Administrative<br>privileges necessary for<br>auto-update          | Auto-update fails if the user does not have<br>administrative privileges. MimioStudio software will<br>attempt to update and it will appear that the update has<br>been successful. However, the software update will fail<br>if administrative rights are not set.                                                                                                    |

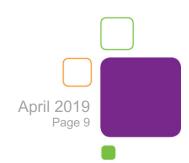

| No support for keyboard<br>tools shortcut on Mac                                 | Shortcut keys to trigger keyboard tools are not<br>supported in MimioStudio 8 and above software on<br>Mac 10.6 and above. Users can add the keyboard to<br>the Mac menu bar by going into System Preferences<br>$\rightarrow$ Language and Text $\rightarrow$ Input Sources and checking<br>the Keyboard and Character Viewer input source. The<br>icon to launch the keyboard viewer will appear on the<br>menu bar. |
|----------------------------------------------------------------------------------|----------------------------------------------------------------------------------------------------|
| MimioStudio is not<br>present on the system<br>tray on Ubuntu Linux              | By default, MimioStudio software is not present on the system tray.                                                                                                    |
| There is a dependency<br>error when installing<br>MimioStudio on Fedora<br>Linux | Install version 1.10 of the Botan library prior to installing MimioStudio software.                                                                                                    |
| MimioMobile is not able<br>to connect on Fedora<br>Linux                         | If your MimioMobile app is registered and enabled, but<br>devices are not able to connect, it may be necessary to<br>have the IT administrator grant connection access to<br>MimioStudio software in iptables.                                                                                                    |
| Flash objects may not<br>work correctly on 64-bit<br>Linux distributions         | If Flash objects don't work correctly on 64-bit Linux, it is necessary to install the 32-bit libraries for Flash.                                                                                                    |

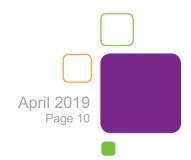